# ู้แอปพลิเคชันการแสดงภาพล้อแม็กรถยนต์โดยใช้เทคโนโลยีเสมือนจริง **Alloy Wheels Using Augmented Reality**

แ งศ $\,$  และ ธีระ ศิริธีรากุล ภาควิชาวิทยาการคอมพิวเตอร์ คณะวิทยาศาสตร์ สถาบันเทคโนโลยีพระจอมเกล้าเจ้าคณทหารลาดกระบัง

fayofblack@gmail.com, bbbiie821@gmail.com, theispie@gmail.com, teera@tboxteam.com

#### **บทคัดย่อ**

*ทุกวันนี้มีผู้ใช้รถยนต์จ านวนมาก ท าใĀ้ความต้องการใน การเปลี่ยนอะไĀล่Āรืออุปกรณ์แต่งรถยนต์เพิ่มขึ้นตามไป ด้วย แต่ปัญĀาที่พบคือ เมื่อเจ้าของรถยนต์ต้องการที่จะ เปลี่ยนล้อแม็ก เพื่อใĀ้เจ้าของรถยนต์พิจารณาว่า ล้อแม็ก ใหม่เหมาะสมกับรถยนต์หรือไม่ ซึ่งสร้างความลำบากให้กับ ผู้ประกอบการที่ต้องยกล้อแม็กใĀม่มาเทียบไปเรื่อยๆ จนกว่าเจ้าของรถยนต์จะพึงพอใจ จึงได้พัฒนาแอปพลิเคชัน การแÿดงภาพล้อแม็กรถยนต์โดยใช้เทคโนโลยีเÿมือนจริงบน ÿมาร์ตโฟน ซึ่งผู้ใช้ไม่ต้องเÿียเวลาในการพิมพ์ภาพ ÿัญลักþณ์ เพื่อใช้อ่านค่าการแÿดงภาพล้อแม็ก เพียงเปิด แอปพลิเคชันแล้วÿ่องที่ล้อรถยนต์ ภาพล้อแม็กจะแÿดงผล* ขึ้นมาแทนที่ทันที จะช่วยให้การเลือกล้อแม็กมีสะดวก รวดเร็ว และเป็นเครื่องมือช่วยผู้ประกอบการในการส่งเสริม *การขายได้*

**์คำสำคัญ:** คอมพิวเตอร์วิทัศน์ เทคโนโลยีเสมือนจริง การ ประมวลผลภาพ ระบบปฏิบัติการแอนดรอยด์ โอเพนซีวี

#### **Abstract**

*Today, there are a lot of cars. The demand to change auto parts or to tune up the car tend to increase. The problem is that when a car owner wants to change the alloy wheels, the owner have to consider if the new wheels are suitable for the car or not. So during the decision process, he or she has to keep changing many alloy wheels manually. This is inconvenient, time-consuming and needs a lot of*  *effort. Therefore we developed WheelFit application. The application relies on AR technology to display a selected alloy wheel on a smartphone in real time. Our application does not require AR code so it is easier and helps save a lot of time. A user can just open the application and point the smartphone's camera at the current alloy wheel. The image of the selected alloy wheel image will display and replace the current one immediately. With our application, the process of deciding and choosing the right alloy wheel is shorten and becomes much more convenient. This in turn can helps promote the business.*

Keywords: Android, Augmented Reality, Computer Vision, Image Processing, OpenCV

### **1. บทนำ**

ปัจจุบันเทคโนโลยีได้พัฒนาไปอย่างรวดเร็ว มีบทบาทใน ้ชีวิตประจาวันเป็นอย่างมาก โดยเฉพาะเทคโนโลยีด้านการ ี่ ประมวลผลภาพที่พัฒนาสูงขึ้น เราสามารถพบเห็นการนาไป ประยุกต์ใช้ด้วยการผสมผสานเทคโนโลยีเสมือนจริง  $($ Augmented Reality : AR) และโลกความจริงเข้าด้วยกัน ก่อให้เกิดประโยชน์ในหลากหลายด้าน อาทิ อุตสาหกรรม การแพทย์ การประดิษฐ์ ความบันเทิง การสื่อสาร การศึกษา เป็นต้น

ทุกวันนี้มีผู้ใช้รถยนต์จานวนมากขึ้นทาให้ความต้องการ ในการเปลี่ยนอะไหล่หรืออุปกรณ์แต่งรถยนต์เพิ่มขึ้นตามไป ้ด้วยแต่ปัญหาที่พบคือ เมื่อต้องการที่จะเปลี่ยนล้อแม็ก ผู้ประกอบการจะน ล้อแม็กใหม่มาวางเทียบกับตาแหน่งของ ้ ล้อแม็กเดิม เพื่อให้เจ้าของรถยนต์พิจารณาว่า ล้อแม็กใหม่ เหมาะสมกับรถยนต์หรือไม่ หรือเป็นที่พึงพอใจสาหรับ เจ้าของรถยนต์ ซึ่งสร้างความลาบากให้แก่เจ้าของรถยนต์ และผู้ประกอบการที่ต้องยกล้อแม็กมาเทียบไปเรื่อยๆ ้จนกว่าเจ้าของรถยนต์จะพึงพอใจ สร้างความล่าช้าในการ เปลี่ยนล้อแม็กเป็นอย่างมาก

แอปพลิเคชันที่มีอยู่ในปัจจุบัน เป็นการนาเทคโนโลยี เสมือนจริงเข้ามาประยุกต์ใช<sup>้</sup> โดยให้ผู้ใช้สั่งพิมพ์ภาพ ้สัญลักษณ์ เพื่อให้แอปพลิเคชันอ่านค่าภาพสัญลักษณ์ที่ติด ้กับล้อรถยนต์แล้วแสดงผลผ่านหน้าจอสมาร์ตโฟน ซึ่งสร้าง ้ ความยุ่งยากให้กับผู้ใช้เป็นอย่างมาก ส่งผลให้ผู้ใช้ไม่มีความ ้ สะดวก ในการพิมพ์สัญลักษณ์ในการอ<sup>่</sup>านค่า หากว<sup>่</sup>าทาให**้** ้ผู้ใช้ไม่จ าเป็นต้องิช้ภาพสัญลักษณ์ได้ จะเป็นการช่วยให้ผู้ใช้ มีความสะดวกมากยิ่งขึ้น

ดังนั้นแอปพลิเคชันการแสดงภาพล้อแม็กรถยนต์โดยใช้ เทคโนโลยีเสมือนจริงบนสมาร์ตโฟน ซึ่งในกรณีนี้จะไม่ใช้ ภาพสัญลักษณ์ในการอานค่า ส่งผลให้ผู้ใช้ไม่ต้องเสียเวลา หรือยุ่งยากในการพิมพ์ภาพสัญลักษณ์ เพื่อใช้อ่านค่าการ แสดงภาพล้อแม็ก จึงทาให้ผู้ใช้สามารถเลือกล้อแม็กจาก ้สถานที่ใดและเวลาใดก็ได้ เพียงเปิดแอปพลิเคชันแล้วหัน ึกล้องไปส่องที่ล้อรถยนต์เท่านั้น นอกจากนี้ยังสามารถนาไป ประยุกต์ใช้กับงานอื่นๆ ได้อีกต่อไป

# **2. ทฤþฎีที่เกี่ยüข้อง 2.1**

เทคโนโลยีเสมือนจริง [1],[2] คือการนาเทคโนโลยีที่ ผสานโลกแห่งความเป็นจริงและความเสมือนจริงเข้าด้วยกัน ้ผ่านซอฟต์แวร์และอุปกรณ์เชื่อมต่อต่างๆ เช่น กล้องเว็บ แคม คอมพิวเตอร์หรืออุปกรณ์อื่นที่เกี่ยวข้อง ซึ่งภาพเสมือน จริงนั้นจะแสดงผลผ่านหน้าจอคอมพิวเตอร์ หน้าจอ โทรศัพท์มือถือบนเครื่องฉายภาพ หรือบนอุปกรณ์แสดงผล ้ อื่นๆ โดยภาพเสมือนจริงที่ปรากฏขึ้นจะมีปฏิสัมพันธ์กับผู้ ใช้ได้ทันที ทั้งในลักษณะที่เป็นภาพนิ่งสามมิติ ภาพเคลื่อนไหว หรืออาจจะเป็นสื่อที่มีเสียงประกอบขึ้นกับ การออกแบบสื่อแต่ละรูปแบบว่าให้ออกมาแบบใด โดย กระบวนการภายในของเทคโนโลยีเสมือนจริง ประกอบด้วย ้ 3 กระบวบการ ได้แก่

1) การวิเคราะห์ภาพ (Image Analysis) เป็นขั้นตอน การค้นหาภาพสัญลักษณ์จากภาพที่ได้จากกล้องแล้วสืบค้น จากฐานข้อมูล (Marker Database) ที่มีการเก็บข้อมูลขนาด และรูปแบบของภาพสัญลักษณ<sup>์</sup>

์<br>2) การคานวณค่าตาแหน่งเชิง 3 มิติของภาพสัญลักษณ์ เทียบกับกล*้*อง

3) กระบวนการสร<sup>้</sup>างภาพสองมิติจากโมเดลสามมิติ (3D Rendering) เป็นการเพิ่มข้อมูลเข้าไปในภาพ โดยใช้ค<sup>่</sup>าตาแหน<sup>่</sup>ง เชิง 3 มิติที่ค านวณได<sup>้</sup>จนได<sup>้</sup>ภาพเสมือนจริง ดังรูปที่ 1.

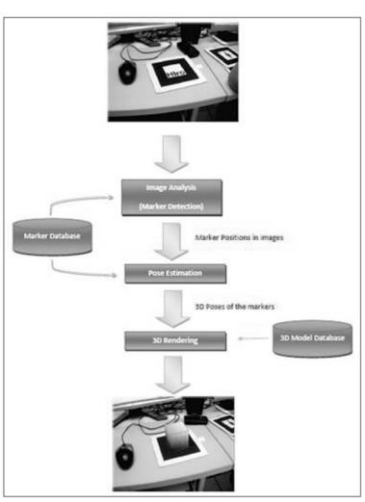

**รูปที่ 1.** การท างานของเทคโนโลยีเสมือนจริง

## **(OpenCV)**

โอเพนซีวี [3],[4],[5] ย่อมาจาก Open Source Computer Vision เป็นไลบรารี่ (Library) สาหรับใช<sup>้</sup>ในการประมวลผล ภาพ (Image Processing) จัดเป็นไลบรารี่โอเพนซอร์ส (Open Source) สามารถดาวน์โหลดใช้งานได้โดยไม่ต้องเสีย เงิน ไลบรารี่ต่างๆของโอเพนซีวี ได้พัฒนาขึ้นโดยบริษัทอินเทล  $($ Intel $)$ 

ความสามารถของไลบรารี่โอเพนซีวีที่เป็นจุดเด่นคือ สามารถประมวลผลภาพดิจิตอลได้ทั้งภาพนิ่งและ ภาพเคลื่อนไหว เช่น ภาพจากกล้องวีดีโอ (Video Camera) หรือไฟล์วีดีโอ (Video File) เป็นต<sup>้</sup>น ทางผู<sup>้</sup>พัฒนายังทาไลบรา รื่ออกมาให<sup>้</sup>สามารถใช้ได้หลากหลายแพลตฟอร์ม (Platform) ทั้งบนระบบปฏิบัติการวินโดวส์ (Windows), โอเอสเอ็กซ์ (OSX), ลีนุกซ์ (Linux) หรือแม้กระทั่งอุปกรณ์พกพาอย<sup>่</sup>าง ี สมาร์ตโฟน (Smart Phone) ทั้งหลายที่มีสถาปัตยกรรมของ หนวยประมวลผลกลาง (CPU) แตกต<sup>่</sup>างกันไป อีกทั้งยังรองรับ ภาษามากมาย เช่น C, C++, C#, Java, Python อีกด*้*วย

# **2.3 การค้นĀาเÿ้นโค้งĀรือüงกลมโดยใช้üิธีการ ของ Hough Circle Transform**

ในการตรวจจับเส้นโค้งหรือวงกลมโดยใช้วิธีการของ Hough Circle Transform [6].[7] จะใช<sup>้</sup> 3 พารามิเตอร์ ซึ่ง พารามิเตอร์จะประกอบด้วย  $\mathsf{C}_\mathsf{X}, \mathsf{C}_\mathsf{Y}$  และ r ส าหรับวิธีการ ค านüณĀาพิกัด Y
 Z ที่Ăยู่บนüงกลมĀรืĂÿ่üนโค้งĂันเดียüกัน

จะใช้วิธีการเช่นเดียวกันกับกรณีของเส้นตรง ในทานอง เดียวกัน การหาส่วนโค้งและวงกลมด้วย Hough Circle Transform จะใช<sup>้</sup>สมการ

$$
(x - C_x)^2 + (y - C_y)^2 = r^2
$$

โดย  $\mathsf{C}_{\mathsf{X}}, \mathsf{C}_{\mathsf{V}}$  คือ จุดศูนย์กลางของวงกลมในแนวแกน  ${\mathsf x}$ และ v

r คือ รัศมีของวงกลม

2.3.1 อัลกอริทึมของ Hough Circle Transform

HoughCircles(InputArray image, OutputArray circles, int method, double dp, double minDist, double param $1 = 100$ , double param $2 = 100$ , int  $minRadius = 0$ ,  $int maxRadius = 0$ 

## โดยมีค<sup>่</sup>าพารามิเตอร์ (Parameter) ดังนี้

```
image : น าเข้ารูปภาพ
```
circles : เวกเตอร์ที่แสดงผลของการพบวงกลม

method : กรรมวิธีการตรวจจับ (detection method) ซึ่งจะใช<sup>้</sup>กรรมวิธีฮาฟเกรเดียนต<sup>์</sup> (Hough Gradient Method) แทนด้วย CV\_HOUGH\_GRADIENT

dp : ความละเอียด ถ<sup>้</sup>าเป็น 1 มีความละเอียดเท<sup>่</sup>ากับ .ภาพที่นาเข<sup>้</sup>า หรือเป็น 2 มีความละเอียดครึ่งหนึ่งของภาพที่ น าเข้า

minDist : ระยะห่างที่สั้นที่สุด ขณะตรวจจับจุดศูนย์กลาง ของวงกลมแต่ละวง

param1 : ค่าของเส้นรอบวงที่น้อยที่สดที่ สามารถตรวจ พบได้ (ความชัดของวงกลม) สาหรับขั้นตอนของแคนนี

param2 : ค่าของเส<sup>้</sup>นรอบวงที่น<sup>้</sup>อยที่สุดที่ สามารถตรวจ พบได้ (ความชัดของวงกลม)

minRadius : ค่ารัศมีที่น้อยที่สุดในการตรวจจับ ถ้าไม่ ้ ทราบให้ใส 0 ซึ่งเป็นค่าเริ่มต้น

maxRadius : ค<sup>่</sup>ารัศมีที่มากที่สุดในการตรวจจับ ถ<sup>้</sup>าไม<sup>่</sup> ทราบให้ใส 0 ซึ่งเป็นค่าเริ่มต้น

โดยจะแสดงผลการวาดวงกลม และมีจุดศูนย์กลาง ดัง รูปที่ 2.

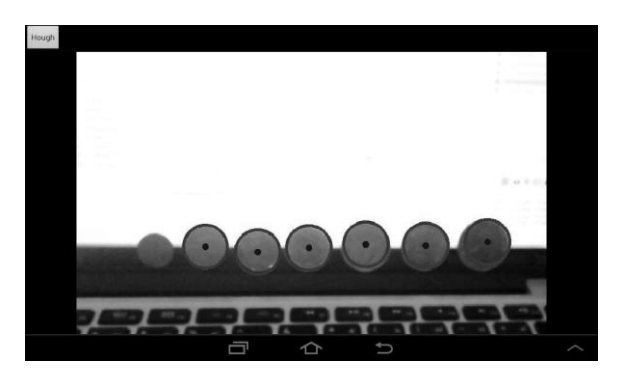

**รูปที่ 2.** หน้าจอการตรวจจับวงกลมด้วยวิธี Hough Circle Transfrom

# **2.4**

phpMyAdmin [8] เป็นส่วนที่ใช้จัดการฐานข้อมูล MySQL ผ่านเว็บเบราว์เซอร์ โดยสามารถที่จะทาการสร้าง ฐานข้อมูลใหม่ หรือสร้าง TABLE ใหม่ๆ และมีฟังก์ชัน สาหรับการคิวรี่ (Query) ข้อมูลด้วยภาษา SQL พร้อมกัน นั้น ยังสามารถทาการ insert, delete, update หรือ แม้กระทั่งใช<sup>้</sup>คาสั่งต<sup>่</sup>างๆ เหมือนกับกันการใช<sup>้</sup>ภาษา SQL ใน การสร้างตารางข้อมูล

MySql เป็นระบบจัดการฐานข้อมูลเชิงสัมพันธ์ (Relational Database Management System) โดยใช้ .ภาษา SQL แม้ว่า MySQL เป็นซอฟต์แวร์โอเพนซอร์ส แต่ แตกต่างจากซอฟต์แวร์โอเพนซอร์สทั่วไป โดยมีทั้งในแบบที่ ใĀ้ใช้ฟรี และแบบเÿียค่าใช้จ่าย

PHP เป็นภาษาคอมพิวเตอร์ในลักษณะเซิร์ฟเวอร์-ไซด์ ิสคริปต์ (Server-side scripting) ใช้สาหรับจัดทาเว็บไซต์ และแสดงผลออกมาในรูปแบบ HTML โดยมีรากฐาน โครงสร้างคาสั่งมาจากภาษา C, JAVA และ Perl ภาษา PHP นั้นง่ายต<sup>่</sup>อการเรียนรู้ ซึ่งเป<sup>้</sup>าหมายหลักของภาษานี้คือ ให้นักพัฒนาเว็บไซต์สามารถเขียนเว็บเพจที่มีการตอบโต้ได้ ้อย่างรวดเร็ว

ตัวอย่างของคาสั่งในภาษา PHP ที่ใช<sup>้</sup>ดึงฐานข<sup>้</sup>อมูล และ JSON ด้วยฟังก์ชันที่ชื่อว่า json encode()

#### $\langle$ ?php

```
\daggerdb host = "localhost";
     \daggerdb user = "test";
     \daggerdb pass = "test";
     \daggerdb name = "test";
     \s{c}boopoofdusted
mysql connect($db host,$db user,$db pass);
   sobjDB = mysql select db("test");$strSQL = "SELECT * FROM wheel";
   $objQuery = mysql query($strSQL);
   $intNumField = mysql num fields($objQuery);
   $resultArray = array();while($obResult =
mysql_fetch_array($objQuery)){
       \text{SarrCol} = \text{array}for(\$i=0;\$i<\$intNumber$arrCol[mysql field name($objQuery,$i)]
= $obResult[$i];
      \}array push($resultArray,$arrCol);
   \lambdamysql_close($objConnect);
   echo json_encode($resultArray);
```
#### $\gamma$

JSON (JavaScript Object Notation) คือ รูปแบบของ ข้อมูลที่ใช้ส หรับแลกเปลี่ยนข้อมูลที่มีขนาดเล็ก ซึ่งทาความ ี เข้าใจได้ง่าย สามารถสร้างและอ่านโดยเครื่องได้ง่าย เป็น รูปแบบข้อมูลตัวอักษรที่มีความเป็นอิสระ แต่จะมีหลักการ การเขียนที่คุ้นเคยกับนักพัฒนาภาษาต<sup>่</sup>างๆได<sup>้</sup> ไม<sup>่</sup>ว่าจะเป็น ภาษา C, C++ Java, Javascript, Python และอื่นๆ ทาให<sup>้</sup> JSON เป็นภาษาแลกเปลี่ยนข้อมูลที่มีสมบูรณ<sup>์</sup>แบบ

ตัวอยางข<sup>้</sup>อมูลในรูปแบบ JSON

 $[ \ ]$ 

"wheel id":"0", "wheel name":"BLACK ANGELV4", "wheel image":"http://www.365baht.com\ /wheelVimageVblack angle v.png", "wheel pcd":"139.7",

```
"wheel offset":"20",
"wheel width":"9",
```

```
"wheel diameter":"20",
"wheel weight":"12.85",
"wheel num of hole":"6",
"series_id":"1"
\}
```
## **3.**

#### **3.1 ÿถาปัตยกรรมของระบบ (System Architec**

#### **ture)**

สถาปัตยกรรมของแอปพลิเคชัน ดังรูปที่ 3.

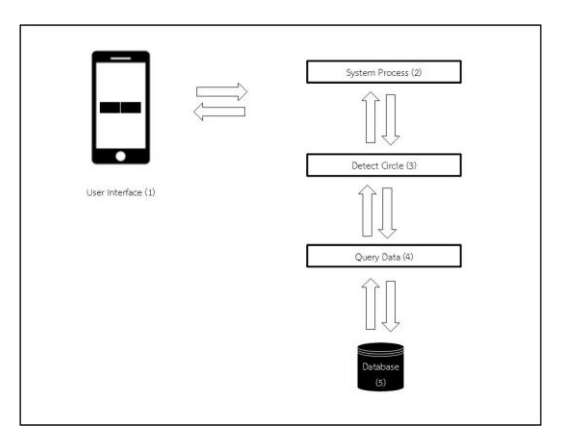

**รูปที่ 3.** สถาปัตยกรรมของแอปพลิเคชัน

 ง งแ ง ง ง แ ง ง

1) User Interface เป็นส่วนติดต<sup>่</sup>อกับผู้ใช*้*ของแอปพลิเค ชันที่ให้ผู้ใช้งานเลือกฟังก์ชันจากหน้าเมนูซึ่งประกอบด้วย ึกล้องถ่ายภาพ และแกลอรี่ รวมถึงการเลือกรูปแบบของล้อ แม็กที่ต้องการ

2) System Process แอปพลิเคชันทาการประมวลผล ตามความต้องการของผู้ใช้งานที่เลือกไว้

3) Detect Circle แอปพลิเคชันทาการตรวจจับวงกลม ของล้อแม็กที่บริเวณล้อของรถยนต์

4) Augmented Reality ทาหนาที่ในการแสดงภาพล้อ แม็กตามรูปแบบที่ผู้ใช<sup>้</sup>งานเลือก

5) Query Data คือ การดึงข<sup>้</sup>อมูลรายละเอียดต<sup>่</sup>างๆของ ้ล้อแม็กจากฐานข้อมูลแล้วน ามาเสดงผล

6) Database ฐานข้อมูลรายละเอียดต่างๆของล้อแม็ก

### **3.2 การออกแบบระบบ**

.<br>3.2.1 แผนภาพที่แสดงการท างนของผู้ใช้ระบบ (Use Case Diagram)

ความสามารถของระบบ สามารถแสดงได้ในแผนภาพที่ แสดงการทางานของผู้ใช้ระบบ (Use Case Diagram) ดัง รูปที่ 4.

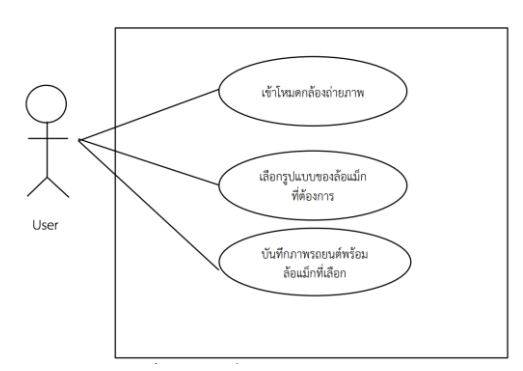

**รูปที่ 4.** แผนภาพที่แสดงการท างานของผู้ใช้ระบบ

3.2.2 โครงสร้างของฐานข้อมูลแอปพลิเคชัน (Database)

1) แบบจ ลองที่ใช้อธิบายโครงสร้างของฐานข้อมูล ฐานข้อมูลของแอปพลิเคชัน ดังรูปที่ 5.

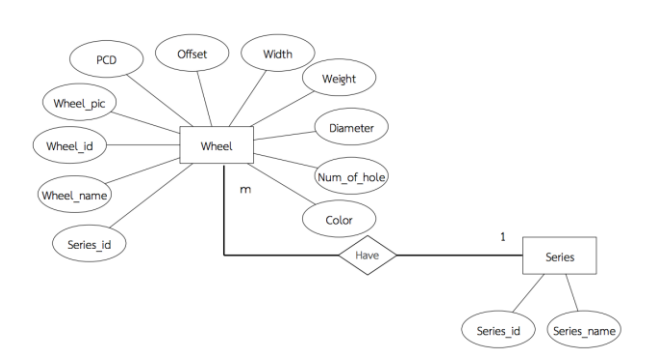

ี ร**ูปที่ 5.** แผนภาพโครงสร้างฐานข้อมูลของแอปพลิเคชัน

3.2.3 ขั้นตอนการท างนของระบบ (Activity Diagram) ดังรูปที่ 6.

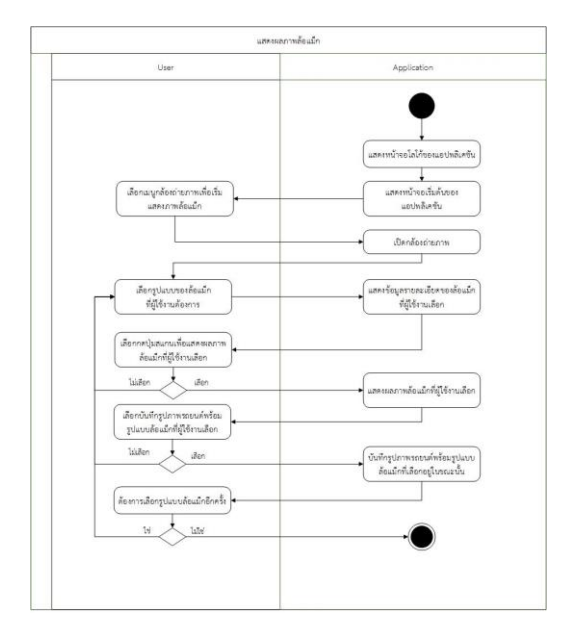

**รูปที่ 6.** ขั้นตอนการแสดงภาพล้อแม็ก

 $3.2.4$  สวนติดต่อกับผู้ใช<sup>้</sup>งาน (User Interface) ในส่วนนี้จะเป็นตั๋วอย่างหน้าจอติดต่อกับผู้ใช้ ดังรูปที่ 7. ถึงรูปที่ 13.

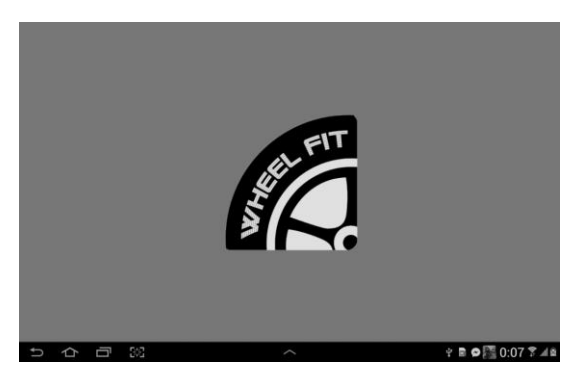

**รูปที่ 7.** หน้าจอโลโก้ของแอปพลิเคชัน

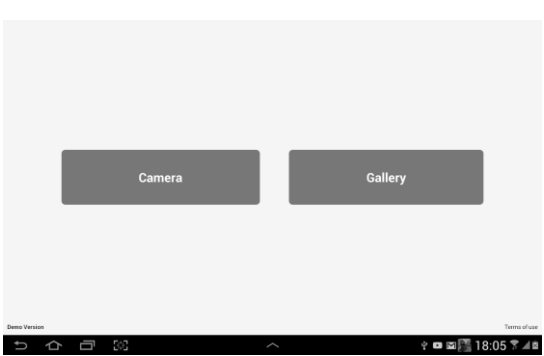

**รูปที่ 8.** หน้าจอเมนูหลัก

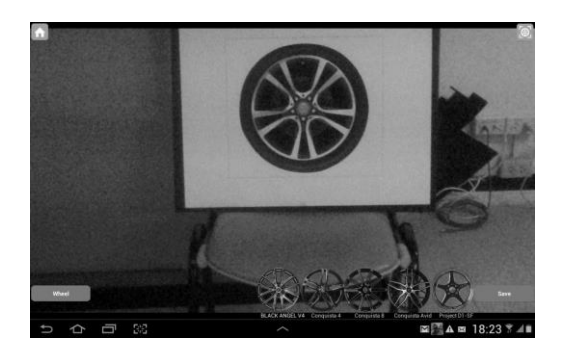

**รูปที่ 9.** หน้าจอของกล้องถ่ายภาพ

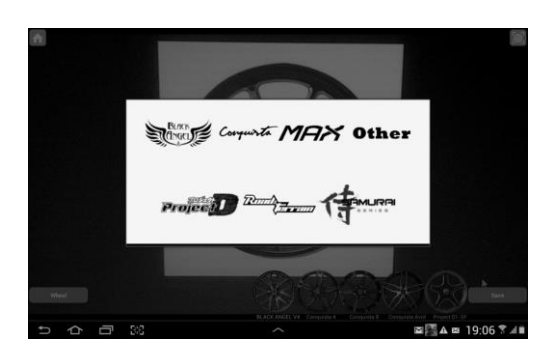

**รูปที่ 10.** หน้าจอของการเลือกรูปแบบล้อแม็ก

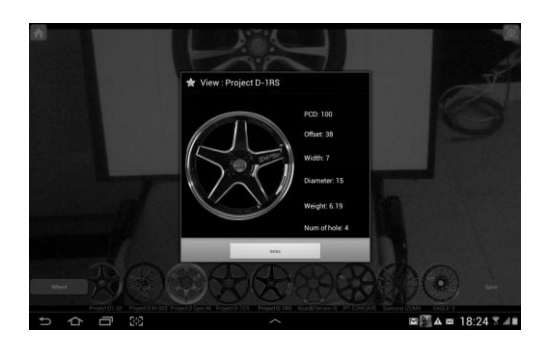

**รูปที่ 11.** หน้าจอการแสดงรายละเอียดของล้อแม็กที่เลือก

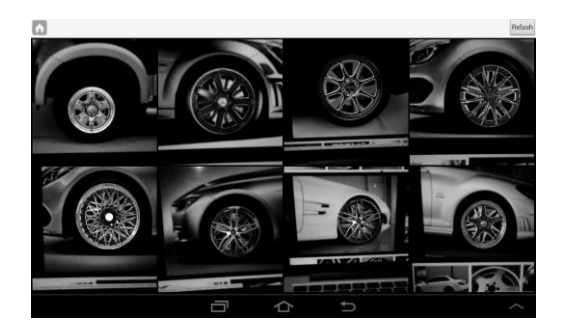

**รูปที่ 12.** หน้าจอแกลอรี่ภาพล้อแม็กที่บันทึกไว้ทั้งหมด

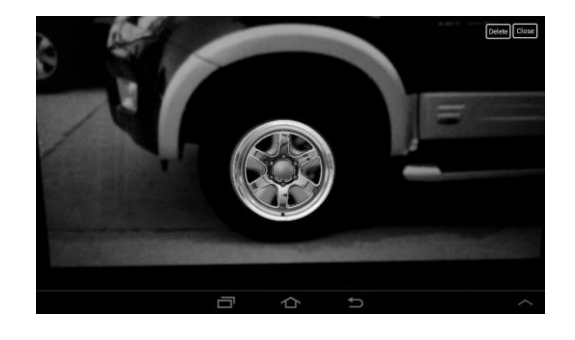

**รูปที่ 13.** หน้าจอแสดงรูปภาพรถยนต์พร้อมล้อแม็กที่บันทึกไว้

### **4.**

#### **4.1 ผลการทดลอง**

แอปพลิเคชันการแสดงภาพล้อแม็กรถยนต์โดยใช้ เทคโนโลยีเสมือนจริง ซึ่งผู้ใช้ไม่ต้องเสียเวลาในการพิมพ์ภาพ ้สัญลักษณ์ เพื่อใช้อ่านค่าการแสดงภาพล้อแม็ก เพียงเปิด แอปพลิเคชันแล้วส่องที่ล้อรถยนต์ ภาพล้อแม็กจะแสดงผล ขึ้นมาแทนที่ทันที

ในการทดลองแอปพลิเคชันการแสดงภาพล้อแม็กรถ ยนต์โดยใช้เทคโนโลยีเสมือนจริง ได้มีการเลือกสถานที่ที่ใช้ ในการทดลองแตกต่างกันคือ สถานที่กลางแจ้ง แสงมีการ เปลี่ยนแปลงตลอดเวลา และสถานที่ในร่ม เช่น อาคารจอด รถ เป็นต้น

จากการทดลองการทางานของแอปพลิเคชัน ผลออกมา เป็นที่น่าพึงพอใจ การทดลองแบ่งออกเป็น 2 ส่วน ดังนี้ ้ส่วนการแสดงผล สามารถแสดงผลข้อมูลที่เชื่อมต่อกับ ฐานข้อมูลได้เป็นที่น่าพอใจ แม้ว่าจะใช้เวลาระยะหนึ่งในการ เรียกข้อมูลจากอินเทอร์เน็ต และส่วนการตรวจจับวงกลม สามารถแสดงผลล้อแม็กตามที่ต้องการเมื่อตรวจจับวงกลม ได้เป็นที่น่าพอใจ แต่มีข้อจากัดในการตรวจจับวงกลม เมื่อมี ้วงกลมจ านบนมากการประมวลผลจะส่งผลให้เกิดความล่าช้า ในการท างานเป็นบางครั้ง

**ีตารางที่ 1**. การกำหนดค่าในการทดลอง

| $\overline{v}$<br>ขอก าหนด | สถานที่ในรม | $\boldsymbol{\nu}$<br>ิสถานที่กลางแจง |
|----------------------------|-------------|---------------------------------------|
| ระยะหาง (เมตร)             | $2 - 2.5$   | $2 - 2.5$                             |
| มุม (องศา)                 | 75          | 75                                    |
| จ นวนรถ (คัน)              | 15          | 15                                    |
| จ นวนสมาร์ตโฟน             |             |                                       |
| จ นวนครั้ง                 | 15          | 15                                    |
| ขนาดลอ (นิ้ว)              | $15 - 17$   | $15 - 17$                             |

## $4.1.1$  สถานที่ในร่ม

การทดลองเปิดแอปพลิเคชันส<sup>่</sup>องไปที่ล<sup>้</sup>อรถยนต<sup>์</sup>ทีละ 1 ้ล้อ พบว่าสามารถตรวจจับวงกลมและแสดงผลภาพล้อแม็ก ได้ค่อนข้างถูกต้องและแอปพลิเคชันจะไม่ทาการตรวจจับ ้วัตถุอื่น แต<sup>่</sup>แอปพลิเคชันจะทาการตรวจจับวงกลมได้ทุก ขนาด แม้ว่าเส้นรอบวงของวงกลมจะไม่เต็มวง เช่น วงกลมที่ มีลักษณะคล้ายอักษรภาษาอังกฤษตัวซี (C) เป็นต<sup>้</sup>น นอกจากนี้สถานที่ในร่มที่มีแสงสว่างน้อยมากหรือมืดจะไม่ ้สามารถตรวจจับวงกลมได้ จึงไม่เหมาะแก่การใช้แอปพลิเค ชันที่พัฒนาขึ้นในการตรวจจับวงกลมและแสดงผลภาพล้อ แม็ก

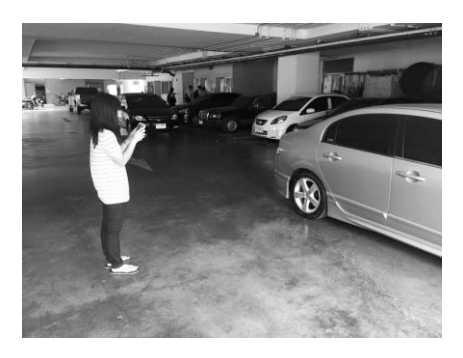

**รูปที่ 4.1** ผลการทดลองในสถานที่ในร่ม การตรวจจับวงกลมและ การแสดงผลภาพลอแม็ก

ิจากรูปที่ 4.1 แสดงการทดลองการตรวจจับวงกลมและ แสดงผลภาพล้อแม็ก (ครั้งละ 1 ล้อ) เมื่อเลือกตรวจจับ ้<br>แลน และ การทำนักจะ<br>จากลมในแอปพลิเคชันแล้ว ภาพล้อแม็กที่เลือกจะแสดงผล แทนที่ล้อแม็กเดิมผ่านแอปพลิเคชันเท่านั้น จากการทดลอง ในสถานที่ในร<sup>่</sup>มเวลาที่ใช<sup>้</sup>ในการทดลองออกมาเป็นที่น่าพอใจ Ăย่างยิ่ง

์ หากตรวจจับวงกลมครั้งละ 2 ล้อ จะทาให**้แอปพลิเคชั**น มีความผิดพลาดได้ สาเหตุเป็นเพราะระยะห่างและขนาด ้ของวงกลมที่ตรวจจับได้

## 4.1.2 สถานที่กลางแจ้ง

จากการทดลองพบว่าสามารถตรวจจับวงกลมและ แสดงผลภาพล้อแม็กได้ค่อนข้างถูกต้อง แอปพลิเคชันจะทา การตรวจจับวงกลมได้ทุกขนาด แม้ว่าเส้นรอบวงของวงกลม ้จะไม่เต็มวง นอกจากนี้สถานที่กลางแจ้งที่มีแสงสว่างมากจะ ไม่สามารถตรวจจับวงกลมได้ จึงไม่เหมาะแก่การใช้แอป พลิเคชันที่พัฒนาขึ้นในการตรวจจับวงกลมและแสดงผลภาพ ้ล้อแข็ก

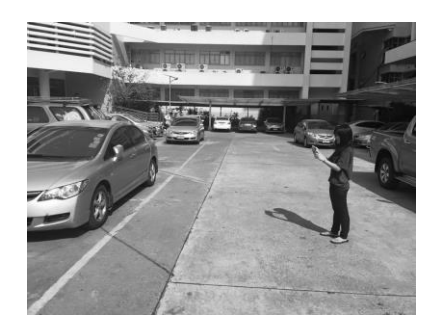

**รูปที่ 4.2** ผลการทดลองในสถานกลางแจ้ง การตรวจจับวงกลม และการแสดงผลภาพลอแม็ก

ิจากรูปที่ 4.2 แสดงการทดลองการตรวจจับวงกลมและ ี แสดงผลภาพล้อแม็ก (ครั้งละ 1 ล้อ) จากการทดลองใน ้สถานที่กลางแจ้งเวลาที่ใช้ในการทดลองออกมาเป็นที่น่า พอใจอย่างยิ่ง แต่ใช้เวลามากกว่าสถานที่ในร่ม เนื่องจากใน สถานที่นั้นแสงมีการเปลี่ยนแปลงอยู่ตลอดเวลา ทาให้ขณะ ้ตรวจจับวงกลมเกิดความผิดพลาดขึ้นได้

หากตรวจจับวงกลมครั้งละ 2 ล้อ จะทาให<sup>้</sup>แอปพลิเคชัน นี้ความผิดพลาดเช่นเดียวกับการทดลองในสถานที่ในร่ม

## **4.2 การอภิปรายผล**

จากการทดลองสามารถสรปได้ว่า แอปพลิเคชันการ แสดงภาพล้อแม็กรถยนต์โดยใช้เทคโนโลยีเสมือนจริง สามารถทางานได้อย่างมีประสิทธิภาพสูงสุดเมื่อทดลองใน ้สถานที่ในรมหรือในอาคารจอดรถ ซึ่งเป็นสถานที่ที่มีแสง น้อย โดยเวลาเฉลี่ยที่ใช<sup>้</sup>ในการตรวจจับและแสดงผลภาพล้อ แม็ก 1.984 วินาที และส่วนเบี่ยงเบนมาตรฐาน 0.092 ้สาหรับการทดลองในสถานที่กลางแจ้ง เวลาเฉลี่ยที่ใช้เป็น .<br>2.071 วินาที และส<sup>่</sup>วนเบี่ยงเบนมาตรฐาน 0.098

ทั้งนี้แอปพลิเคชันมีข้อจ ากัดในหลายส่วน ท าใ**้ห**ล่มผ<sup>ู้</sup>ทา การทดลองได้กาหนดค่าในการทดลองดังตารางที่ 1. เพื่อให้ การทดลองสามรถท างนได้ดังวัตถุประสงค์ที่ต้องการ

| <b>ตารางทิ 2.</b> ผลการทดลอง |                            |                                                    |  |
|------------------------------|----------------------------|----------------------------------------------------|--|
| รถยนต์ 15 คัน                | สถานที่ในร <sup>ุ</sup> ่ม | $\boldsymbol{\nu}$<br>สถานที่กลางแจ <sup>้</sup> ง |  |
|                              | เวลา (วินาที)              | เวลา (วินาที)                                      |  |
| เวลามากสด                    | 2.05                       | 2.3                                                |  |
| เวลาน้อยสด                   | 1.85                       | 1.95                                               |  |
| เวลาเฉลี่ยทั้งหมด            | 1.984                      | 2.071                                              |  |
| ส่วนเบี่ยงเบน                | 0.092                      | 0.098                                              |  |
| มาตรฐาน                      |                            |                                                    |  |

**ตารางที่ 2.** ผลการทดลอง

### **5. บทÿรุป**

้บทความนี้เป็นการศึกษาค<sup>้</sup>นคว<sup>้</sup>าด้านการประมวลผล ้ภาพที่ค่อนข้างละเอียด ซึ่งการตรวจจับวงกลมมีปัจจัย หลายๆปัจจัยที่เป็นอุปสรรคที่มีผลต<sup>่</sup>อการประมวลผลภาพ ิทาให้แอปพลิเคชันทางานไม่ตรงตามความต้องการของผู้ใช้ แต่จากการทดลองพบว่าแอปพลิเคชันจะทางานได้มี ประสิทธิภาพและถูกต้องในสถานที่ในร<sup>่</sup>มหรือในอาคารจอด ้รถและมีการเปลี่ยนแปลงของแสงน้อย การตรวจจับวงกลม และการแสดงผลภาพล้อแม็กจะทางานได้อย่างถูกต้องและ แม<sup>่</sup>นยากับล<sup>้</sup>อรถยนต์เพียงล้อเดียว แต่ยังสามารถเกิดความ ้ผิดพลาดได้เช่นกัน หากเกิดกรณีดังต่อไปนี้

- 1) แอปพลิเคชันไม่เชื่อมต่อกับอินเทอร์เน็ต
- 2) สมาร์ตโฟนมีการสั่นสะเทือนอยู<sup>่</sup>ตลอด
- 3) มีวงกลมที่อยู่ใกล<sup>้</sup>กันมากกว<sup>่</sup>า 1 วง

4) มีแสงสว่างมากหรือน้อยเกินไป จนไม่สามารถ ตรวจจับเส<sup>้</sup>นรอบวงได<sup>้</sup>

เนื่องจากเทคนิคที่ใช<sup>้</sup>ในการตรวจจับวงกลมและแสดงผล ภาพล้อแม็กที่กาหนดไว<sup>้</sup>ประกอบกับสภาพแวดล้อมที่ แตกต่างกัน ทาให้เกิดข้อผิดพลาดขึ้น ดังนั้นหากต้องการ พัฒนาให้แอปพลิเคชันมากขึ้น ต้องศึกษาข้อมูลและทาการ ิทดลองเชิงลึกเป็นอันมาก เพื่อค<sup>้</sup>นคว<sup>้</sup>าหาอัลกอริทึมที่ทาให<sup>้</sup> แอปพลิเคชันใช้งานได้ในทุกสภาพแวดล้อม เป็นการช่วยให้ การศึกษาและพัฒนาต่อยอดกับบุคคลที่สนใจในเรื่องนี้

### **6. กิตติกรรมประกาý**

ผลงานที่พัฒนาขึ้นนี้ ได้รับทุนอุดหนุนโครงการการ แข่งขันพัฒนาโปรแกรมคอมพิวเตอร์แห่งประเทศไทย ครั้งที่ 18 จากศูนย์เทคโนโลยีอิเล็กทรอนิกส์และคอมพิวเตอร์ แห่งชาติ สานักงานพัฒนาวิทยาศาสตร์และเทคโนโลยี ้<br>เเหงชาติ

## **7. เอกÿารอ้างอิง**

[1] Softengthai. (10 พฤษภาคม 2556). Augmented Reality หรือ AR คืออะไร?. สืบค<sup>้</sup>นเมื่อ 8 ตุลาคม, 255 8, จาก http://lprusofteng.blogspot.com/2013/05 /augmen ted-reality-ar.html

- ้ [2] รองศาสตราจารย์ ดร. ประหยัด จิระวรพงศ์. (3) กันยา ยน 2553), เทคโนโลยีผสานความจริงเสมือน AR : AUG MENTED REALITY. สืบค<sup>้</sup>นเมื่อ 8 ตุลาคม, 2558, จาก https://www.tci-thaijo.org/index.php/edujournal nu/article/viewFile/9310/8422
- [3] Flalook Glico. (4 เมษายน 2557). Playing with Op enCV : Getting Started with Visual Studio. สืบค<sup>้</sup>น เมื่อ 15 ตุลาคม, 2558, จาก http://www.falook.in.t h/2014/04/playing-with-opencv-getting-started. html
- [4] Undermine. (ตุลาคม 2553). ข<sup>้</sup>อดีของopencvและจะ เขียนได้อย**่างไร. สืบค**้นเมื่อ 15 ตุลาคม, 2558, จาก htt p://imageopencv.blogspot.com/2010/02/openc  $v$  11.html
- [5] SAPJUNIOR. (13 พฤศจิกายน 2557). Image Process ing & OpenCV Installation. สืบค<sup>้</sup>นเมื่อ 15 ตุลาคม, 2558, จากhttps://sapjuniorz.wordpress.com/20 14/11/13/image-processing-opencv-installation/
- [6] ดุสิตา ล่องเซ่ง. (5 มีนาคม 2552). Plate Detection in Traffic Control Designed for Video Surveillance System. สืบค<sup>้</sup>นเมื่อ 15 ตุลาคม, 2558, จาก http://fiv edots.coe.psu.ac.th/~kom/wp-content/uplods/ 2009/07/4810214.pdf
- $\,$  [7] สิริศักดิ์ เลียงวงษ์สันต์. (2555). การตรวจรูปแบบการ เ สี ย ของแผ่นบันทึกข้อมูลโดยใช้การประมวลผลภาพและ โครงข่ายประสาทเทียม. สืบค<sup>้</sup>นเมื่อ 15 ตุลาคม, 2558, จาก http://203.158.6.22:8080/sutir/bitstream/12345 6789/4068/2/Fulltext.pdf
- [8] ThaiCreate.Com Team. (19 สิงหาคม 2555). Android and JSON. สืบค<sup>้</sup>นเมื่อ 15 มกราคม. 2559. จาก http://www.thaicreate.com/mobile/android -json.html